**KSRATOC Systems, Inc.** 

REX-230XDA ユーザーズマニュアル 第1.1版

この度は、REX-230XDAをお買い上げいただき、誠にありがとうご ざいます。本マニュアルは、本製品を正しく安全にお使いいただ くための取り扱い方法、使用上の注意等について説明するもので す。ご使用の前に必ずお読みください。

## 1. ご使用の前に

### 1-1. パッケージ内容の確認

本パッケージには以下のものが同梱されています。 万一、不足がある場合は、お手数ですが弊社サポートセン ターまでご連絡ください。

- ● $RFX-230XDA$ 本体
- ●XDAシリーズ用接続ケーブル×1
- ●ユーザーズマニュアル (本紙)
- ●保証書 (1年間保証)

#### 1-2. 対応OSと対応機種 (必要なシステム構成)

- ◆パソコン環境◆
	- <対応0S>
	- Windows Vista/XP/2000/Me/98SE
	- ※Windows Vista/XPは64ビット版にも対応しています。
	- <対応機種(対応パソコン)>
	- 以下のコネクタ(ポート)を装備したWindowsPC
		- ·DVIモニタコネクタ (DVI-D 24pinもしくはDVI-I 29pin) ・PS/2キーボードコネクタ
		- · USBコネクタ (マウス)
	- ◆コンソール環境◆
		- <対応キーボード>
		- PS/2キーボード
		- <対応マウス>
		- USBマウス
		- <対応モニタ>
		- DVIコネクタ (DVI-D 24pinもしくはDVI-I 29pin)を 装備したモニタ(シングルリンク対応、HDCP対応、
		- 最大解像度: 1920×1200)
		- ※アナログビデオ信号(ミニD-sub15pin)には対応していません。 ※本製品とモニタとの接続にはDVI-D (24pin⇔24pin) ケーブルをご使用ください。
		- ※デュアルリンクには対応していません。
		- <対応オーディオ機器>
		- スピーカ、ヘッドホンなどのPCオーディオ機器 ※オーディオは出力ポートのみとなります。マイク用の
			- 入力ポートは装備していません。
	- ◆ご注意◆
		- <パソコンについて>
			- ※PS/2キーボードポートからの電源が不足、もしくは不 安定なパソコンでは、別売のACアダプタ (RSO-AC05) が 必要です。
			- ※ノートパソコンやサーバ仕様のパソコンでは、BIOSや ハードウェアの制限により使用できない場合があります。 ※NEC PC-9801/9821シリーズには対応していません。
			- ※OSのインストール作業をおこなう場合は、本製品を接 続せず、直接パソコンにモニタ・キーボード・マウスを 接続してください。 【ご注意つづくノ】

【電波障害自主規制について】 この装置は、情報処理装置等電波障害自主規制協議会(VCCI) の基準に基づくクラスB情報技術装置です。この装置は、家庭環境 で使用することを目的としていますが、この装置がラジオやテレビ ジョン受信機に近接して使用されると、受信障害を引き起こすこと があります 取扱説明書に従って正しい取り扱いをしてください。

【ご注意つづきヽ】

- <キーボード・マウスについて>
	- ※PS/2変換アダプタを使用するキーボードは使用できません。 ※ワイヤレスデスクトップ (キーボードとマウスのセッ ト)は使用できません。USBアダプタタイプ (PS/2· USBの両方を接続する必要がないタイプ)の製品の場合 は、USBマウス用コネクタへ接続することで使用できま すが、ホットキーによる切替はできません。
	- ※84キーボード、AT規格キーボードは使用できません。
	- ※メーカ特別仕様のキーボードやマウスは、使用できない 場合があります。
	- ※特定のパソコンやアプリケーションに依存するキーボー ド (ワンタッチボタンなど)や特別な機能をもったマ ウスは、正常に動作しない場合があります。
	- ※キーボードパワーオンや、ワンタッチボタンによるサス ペンド・レジューム機能は使用できない場合があります。 ※キーボードによる電源管理(サスペンドからの復帰)
	- は使用できません。
	- ※マウスの専用ドライバやユーティリティ等は、使用で きない場合があります。
- 1-3. 各部の名称

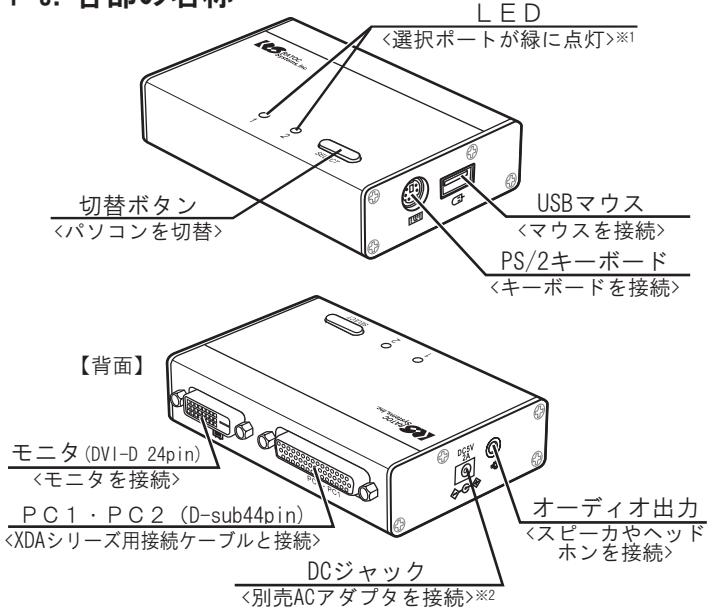

- ※1 パソコンの電源が0FFの状態でも、パソコンのPS/2コネク タから電源が供給され、ポートが選択されている場合は、 本製品のLEDが点灯します。
- ※2 パソコンのPS/2キーボードポートからの電源が不足する、<br>もしくは不安定な場合、別売のACアダプタ(RSO-ACO5)を 接続します。

2. セットアップ

- ・本製品を接続する前に、ご使用になるキーボード・マウス・モ ニタの対応機種、対応0Sを予めご確認ください。また、直接パ ソコンに接続し、正常に動作することを確認してください。 接続の前に、接続するパソコン、モニタの電源がOFFである ことを確認してください。 ・コネクタの形状や向きをよくご確認の上、それぞれのポート にしっかりと接続してください。 ・キーボード、マウスは必ず接続してください。
- 2-1. モニタの接続

モニタを接続します。  $\phi$   $\boxed{\text{?}}\text{?}$   $\Diamond$ qi **@一调**  $PC2 - PC1$ rL\_h

## 2-2. キーボード・マウス・スピーカの接続

キーボード・マウス・オーディオ機器(スピーカやヘッド ホン)を接続します。

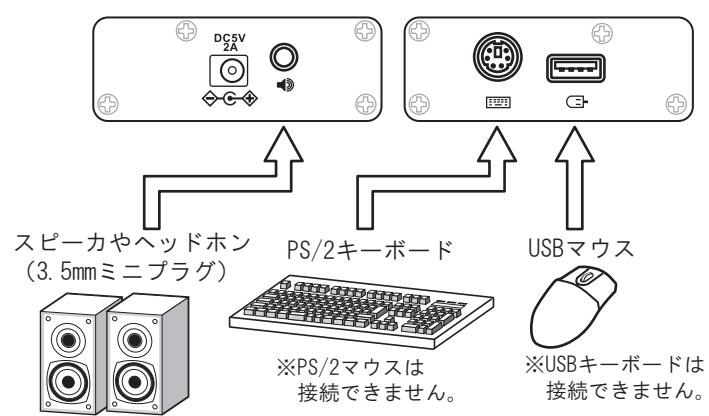

### 2-3. パソコンへの接続

DVIモニタコネクタ、PS/2キーボードコネクタ·USBコネク タ·3.5mmミニプラグ※1をパソコンに、一体型コネクタを本 製品に接続します。

- ※1 オーディオ機器を使用しない場合、3.5mmミニプラグを接続す る必要はありません。 <u>PC1用(識別シール■■ 貼付)</u> . கொ PC<sub>1</sub> 本製品 ाला ni Ma <u>PC2用(識別シール■■ 貼付)</u> an  $\mathbb{I}$  $PC<sub>2</sub>$ Ń XDAシリーズ用  $\blacksquare$  $(2DX/DV)/A$ udio) lll **D**e 以上で接続は完了です。 íq, 接続例 パソコンを起動し、使用する ້ຊິ ことができます。 Windows 98SEでご使用の場合  $\mathbb{R}$ は、「2-4 Windows 98SEでの min インストール方法」をご覧く ださい。 <u> 1000 </u> ফি 机上に安定して設置するた<br>めに、本体の背面側(DVIモント 背面に充分なスペースをとる<sup>※2</sup><br>ニタケーブル、接続ケーブ<br>ル側)に10cm以上のスペース<br>ユキノってください。充分 ※2 机上に安定して設置するた ニタケーブル、接続ケーブ ル側)に10cm以上のスペー **THE** スをとってください。充分 なスペースが無い場合は、 ケーブルの重みによって本 体が傾くことがあります。 ご使用の環境によっては、初回起動時や接続USBポート変更 時に「新しいハードウェアの追加ウィザード」が表示されま すので、画面の表示に従い、キーボードから「Enter]を入 力してウィザードを完了させてください。ウィザードは複数
- 回表示される場合があります。 ご使用の環境によっては、初回起動時、本製品の認識が完了
- するまで数十秒かかる場合があります。 <sub>・</sub><br>システム起動後、モニタ解像度やリフレッシュレートの再設
- 定が必要となる場合があります。

# 2-4.Windows 98SEでのインストール方法

Windows 98SEの場合、「新しいハードウェアの追加ウィ ザード」画面が表示されます。キーボードから [Enter]

を押して、次に進んで **WillOW-Rout** ください。

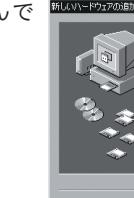

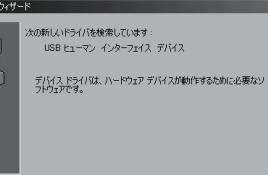

次へ - キャンセル

表示に従い、インストールを進めてください。

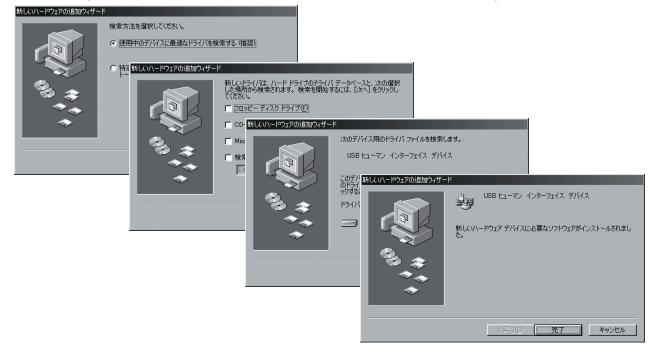

Windows 98 Second EditionのCD-ROMが要求された場合は Windows 98 Second EditionのCD-ROMを挿入して [OK] を **クリックし、インス** -<br>コードのM' ラベルのけいたディスクを接入して TOK1 をクリックしてください トールを完了させて  $OK$ 

# 3.切替方法・操作方法

- ・切り替え操作は10秒以上の間隔をあけておこなってください。 ·切り替え後、USBマウス再認識のため、使用できるようにな るまで数秒かかる場合があります。
- ・ [Scroll Lock] キーがないキーボードを使用する場合は、
- ホットキーによる切替ができません。
- ・切替確認音は鳴りません。

ください。

・オートスキャン機能は搭載していません。

## 3-1. 切替ボタン(本体のボタン)による切替

本体上面にある切替ボタン(SELECT)を押して切り替えます。

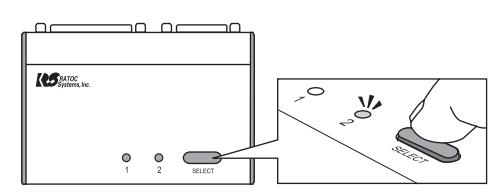

# 3-2. ホットキー(キーボード)による切替

[Scroll Lock]キーを2秒以内に連続して2回押すと、切り 替えをおこなうことができます。

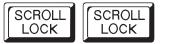

もう一方のパソコンに切替

- ※キーボードによっては[Scroll Lock]キーが[ScrLock]または 「ScrLk]と表示されている場合があります。
- ※[Scroll Lock]キーを1回押した後、[Esc]など他のキーを押す ことでホットキーは無効になります。
- ※ホットキーを[Scroll Lock]以外のキーに変更することはできま せん。
- ※[Scroll Lock]キーが特定の機能や操作に割り当てられているア プリケーションは、正常に動作しない場合があります。
- ※[Scroll Lock]を2回押しても切り替わらない場合は、本製品が [Scroll Lock]を検知できなかった可能性があります。もう一度 [Scroll Lock]を押してみてください。

# <u>4.お問い合わせ・ユーザ登録</u>

ご提供いただいたお客様の個人情報は、サポート目的のみに使用し、他の 目的には使用しません。 弊社の個人情報取り扱いに関する詳細は、弊社ホームページをご覧ください。 http://www.ratocsystems.com/info/privacy.html

#### 4-1.本製品に関するお問い合わせ

本製品に関するご質問がございましたら、下記までお問い合わせ ください。お問い合わせの際は、右ページのお問い合わせ用紙を 参考に、ご使用環境等をお知らせください。 ご質問に対する回答は、下記営業時間内となります。ご質問の内 容によりましては、弊社でのテスト·チェック等の関係上、回答ま でに時間を要する場合もございますので、予めご了承ください。 なお、Linuxに関するご質問·お問い合わせはホームページより メールにて承ります。

ラトックシステム株式会社 サポートセンター

〒556-0012 大阪市浪速区敷津東1-6-14 朝日なんばビル TEL 大阪:06-6633-0190 東京:03-5207-6410 FAX 06-6633-3553 (FAXは24時間受付) 営業時間 月曜~金曜 10:00~13:00, 14:00~17:00 土曜・日曜・祝日および弊社指定の休日を除く

ホームページで最新の情報をお届けしております。 ご質問もここから入力できます。 http://www.ratocsystems.com/

#### 4-2. 修理について

万一故障した場合は、本製品に添付の保証書記載内容に基いて修理 致します。故障と思われる症状が発生した場合は、本書を参照し、 接続や設定が正しく行われているかどうかご確認ください。現象が 改善しない場合は、弊社修理センター宛に製品をお送りください。 修理に関しては、弊社サポートセンターにご相談ください。 http://www.ratocsystems.com/services/repair/contents.html

#### 4-3. ユーザ登録

ユーザ登録は、下記URLより行うことができます。 https://regist.ratocsystems.com/

### 5. 一般仕様

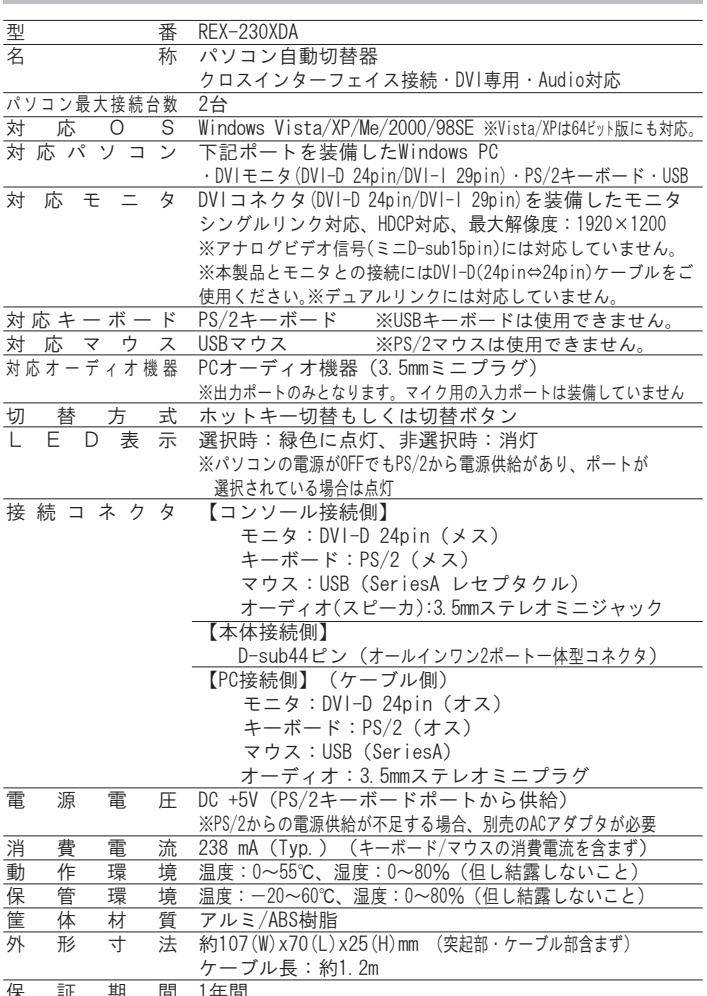

# 6. オプション品

オプション品のご注文は、ラトックダイレクト(通販サイト)に て承ります。 http://rps.ratocsystems.com

ACアダプタ RSO-ACO5 (5V 2A)

## 7.安全にお使いいただくために

#### ◆警告および注意表示◆

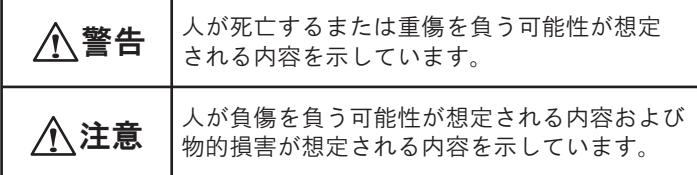

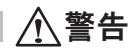

- ●製品の分解や改造等は、絶対におこなわないでください。
- ●無理に曲げる、落とす、傷つける、上に重いものを載せること はおこなわないでください。
- ●製品が水・薬品・油等の液体によって濡れた場合、ショートに よる火災や感電の恐れがあるため使用しないでください。

八注意

- ●本製品は電子機器ですので、静電気を与えないでください。
- ●ラジオやテレビ、オーディオ機器の近く、モータなどノイズを 発生する機器の近くでは誤動作することがあります。必ず離し てご使用ください。
- ●本製品(ソフトウェアを含む)は日本国内仕様です。日本国外 で使用された場合の責任は負いかねます。
- ●高温多湿の場所、温度差の激しい場所、チリやほこりの多い場 所、振動や衝撃の加わる場所、スピーカ等の磁気を帯びたもの の近くでの保管は避けてください。
- ●本製品は、医療機器、原子力機器、航空宇宙機器、輸送機器な ど人命に関わる設備や機器、および高度な信頼性を必要とする 設備、機器での使用は意図されておりません。これらの設備、 機器制御システムに本製品を使用し、本製品の故障により人身 事故、火災事故などが発生した場合、いかなる責任も負いかね ます。

### 8. ご注意

- ●本書の内容に関しましては、将来予告なしに変更することがあ ります。
- ●本書の内容につきましては万全を期して作成しておりますが、 万一ご不審な点や誤りなどお気づきの点がございましたらご連 絡くださいますようお願い致します。
- ●本製品は日本国内仕様となっており、海外での保守、およびサ ポートはおこなっておりません。
- ●製品改良のため、予告なく外観または仕様の一部を変更するこ とがあります。
- ●本製品の保証や修理に関しては、添付の保証書に記載されてお ります。必ず内容をご確認の上、大切に保管してください。
- ●運用の結果につきましては責任を負いかねますので、予めご了 承願います。
- ●本製品の運用を理由とする損失、逸失利益等の請求につきまし ては、いかなる責任も負いかねますので、予めご了承ください。
- ●本製品を廃棄するときは地方自治体の条例に従ってください。 条例の内容については各地方自治体にお問い合わせください。
- ●Windowsは米国マイクロソフト社の米国およびその他の国にお ける登録商標です。
- ●本製品および本マニュアルに記載されている会社名および製品 名は、各社の商標または登録商標です。ただし本文中にはRお よびTMマークは明記しておりません。
- "REX"は株式会社リコーが商標権を所有していますが、弊社 は使用許諾契約により本商標の使用を認められています。

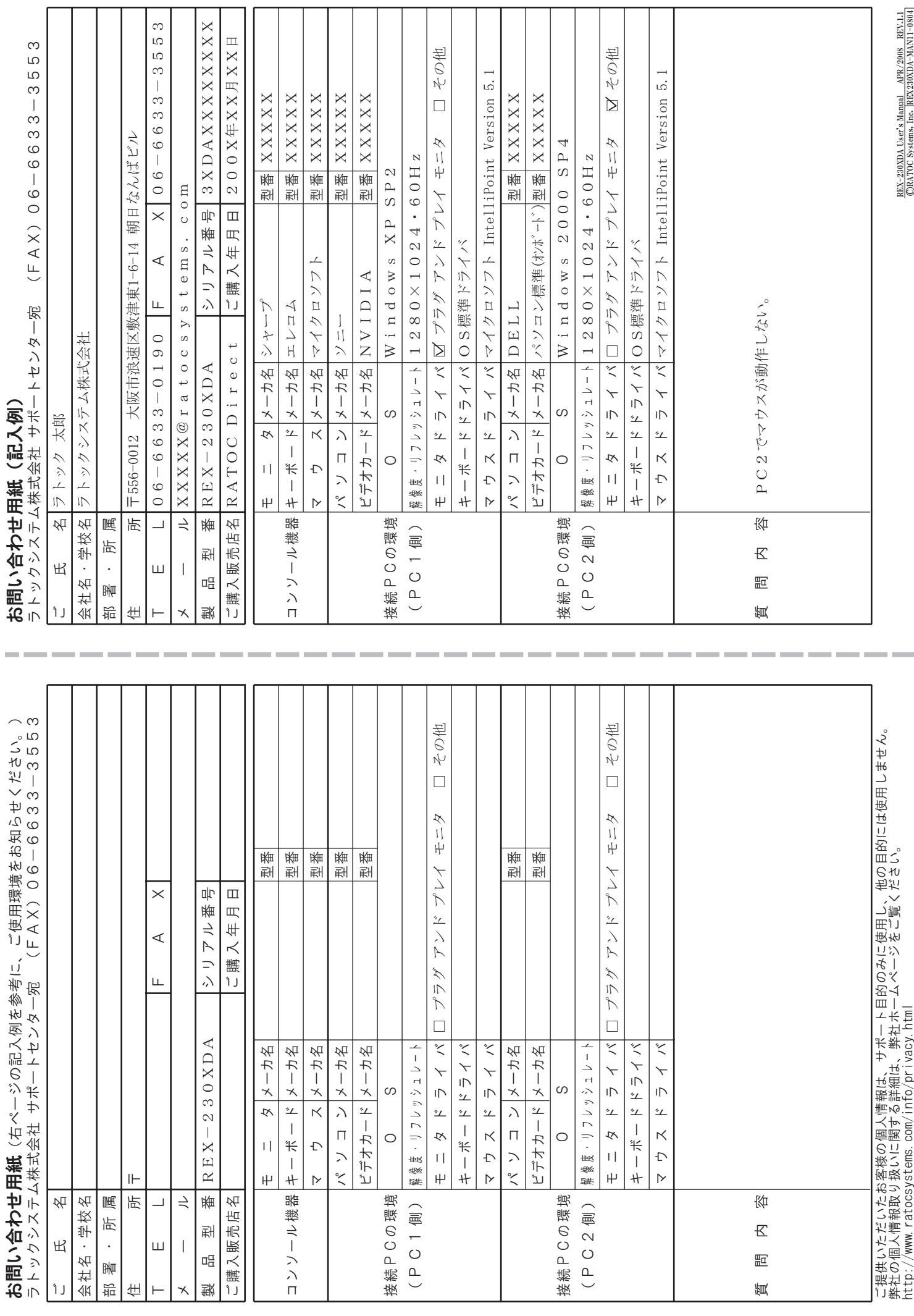